# Albert Education

un compagnon pour les enseignants une mascotte pour les élèves

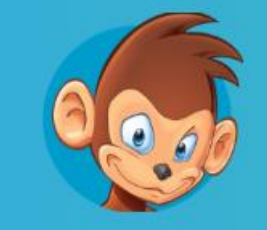

#### Un compagnon pour les enseignants

Apprendre, réussir et prendre plaisir à surmonter la difficulté.

Espace(s) de travail

∧<sup>n</sup> Contenu personnalisé

Suivi des compétences n.

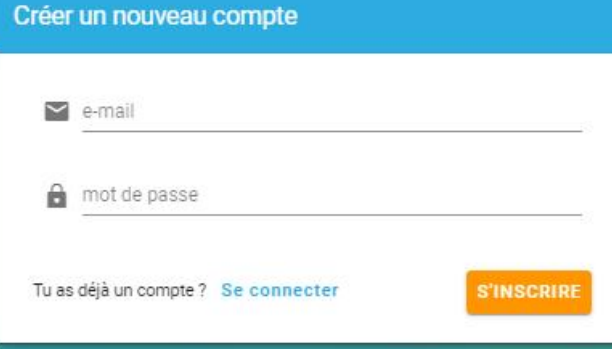

# Créez un compte enseignant

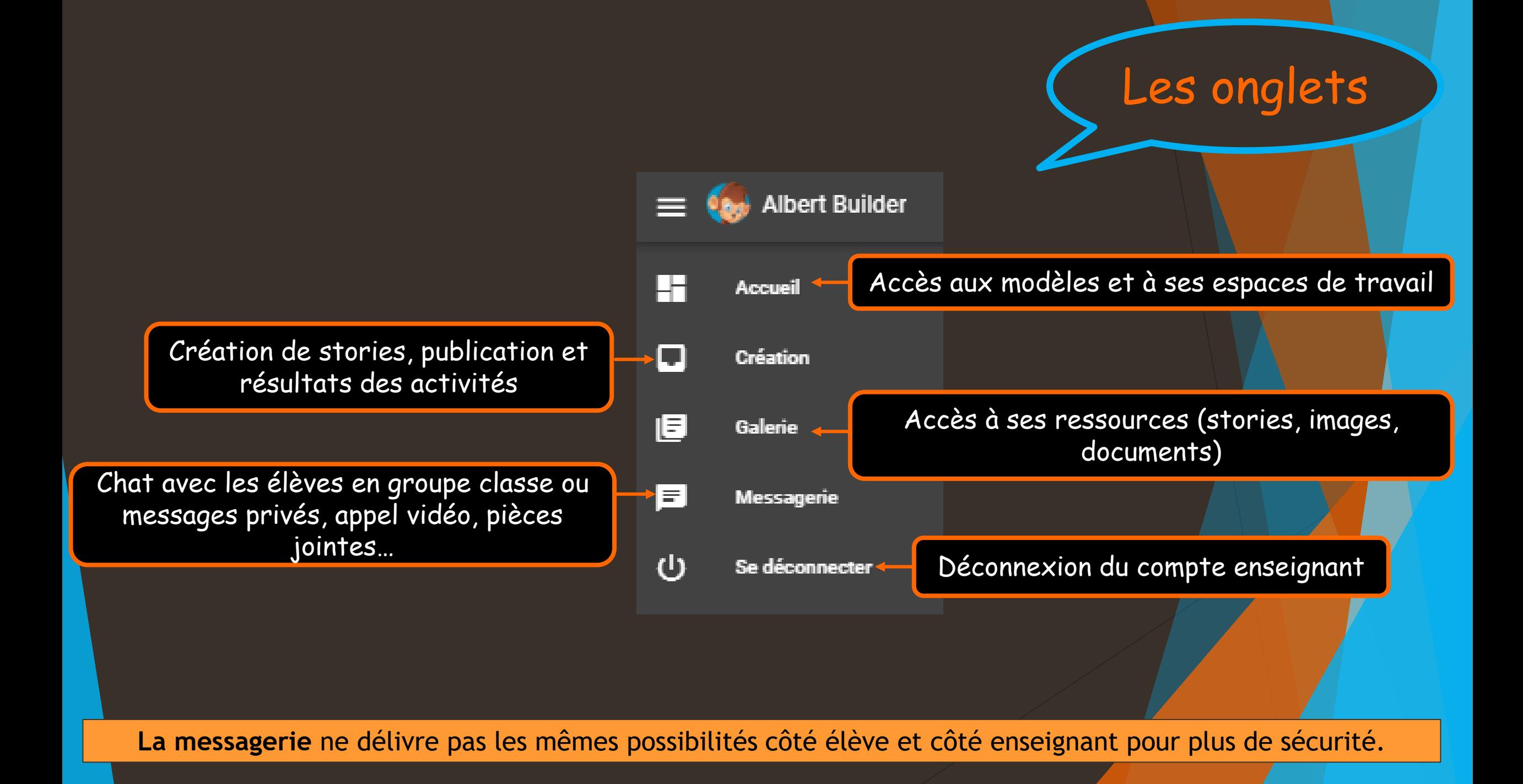

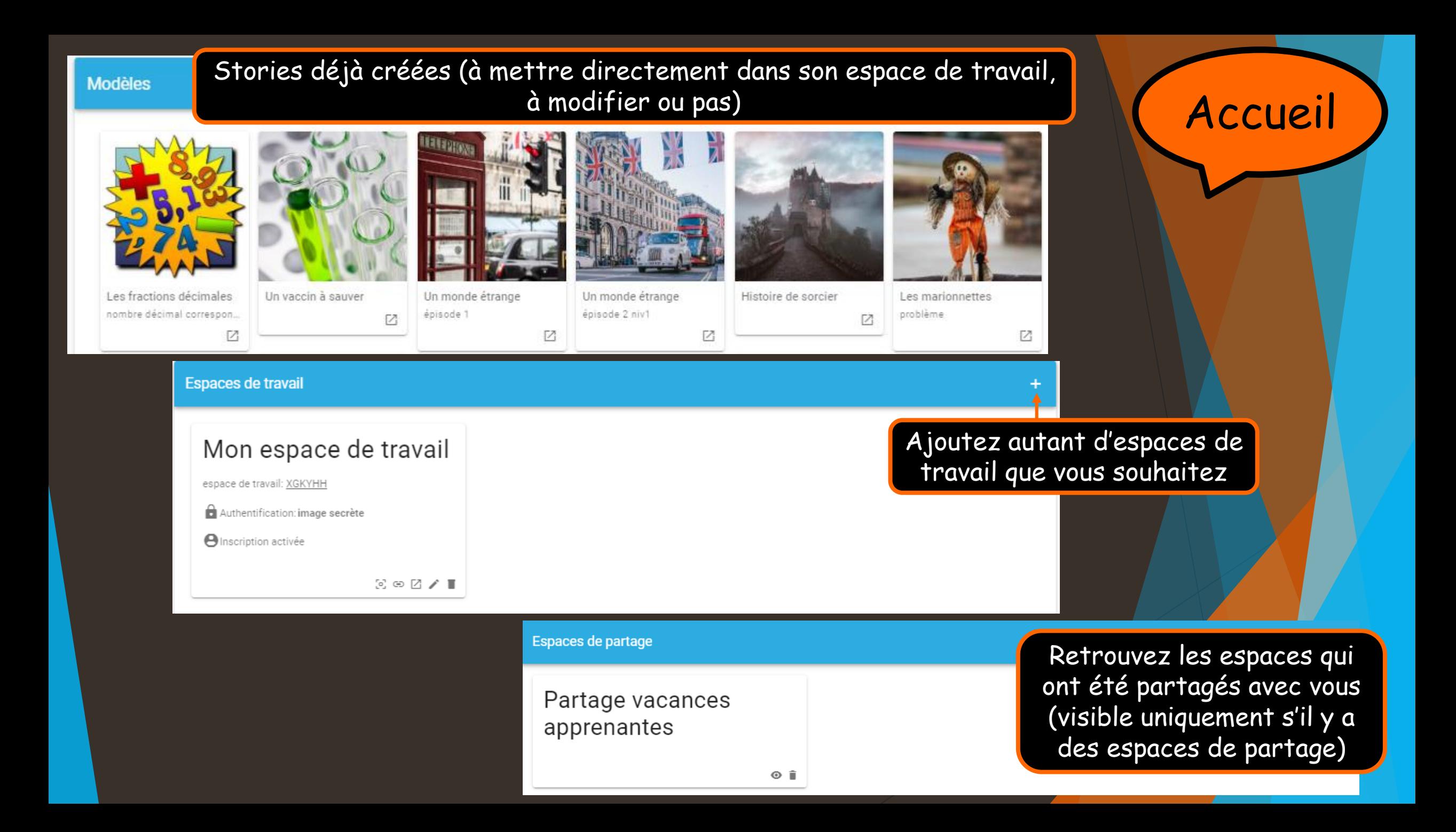

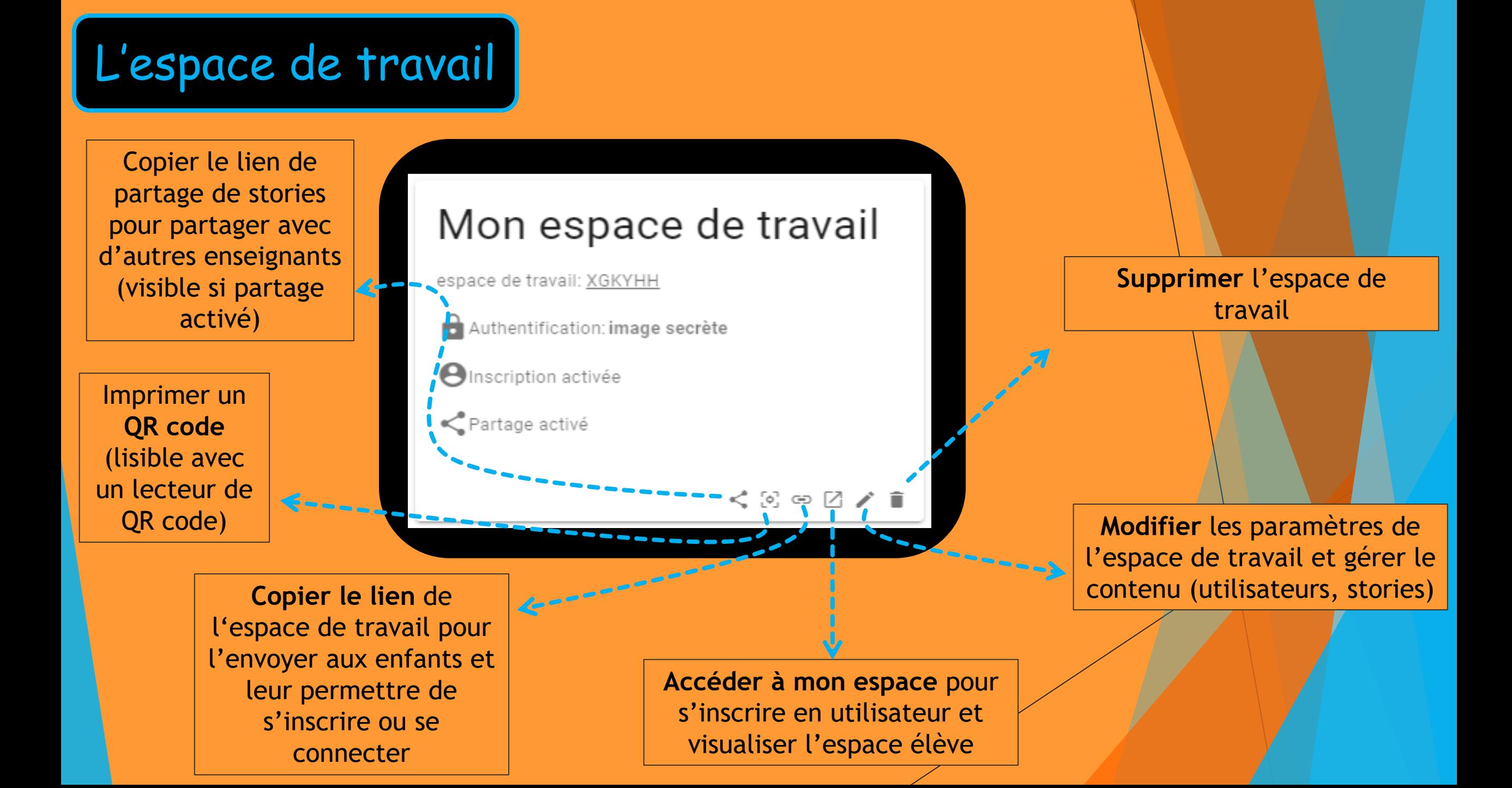

**Modifier** les paramètres de l'espace de travail et gérer le contenu (utilisateurs, stories)

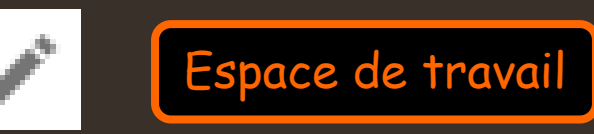

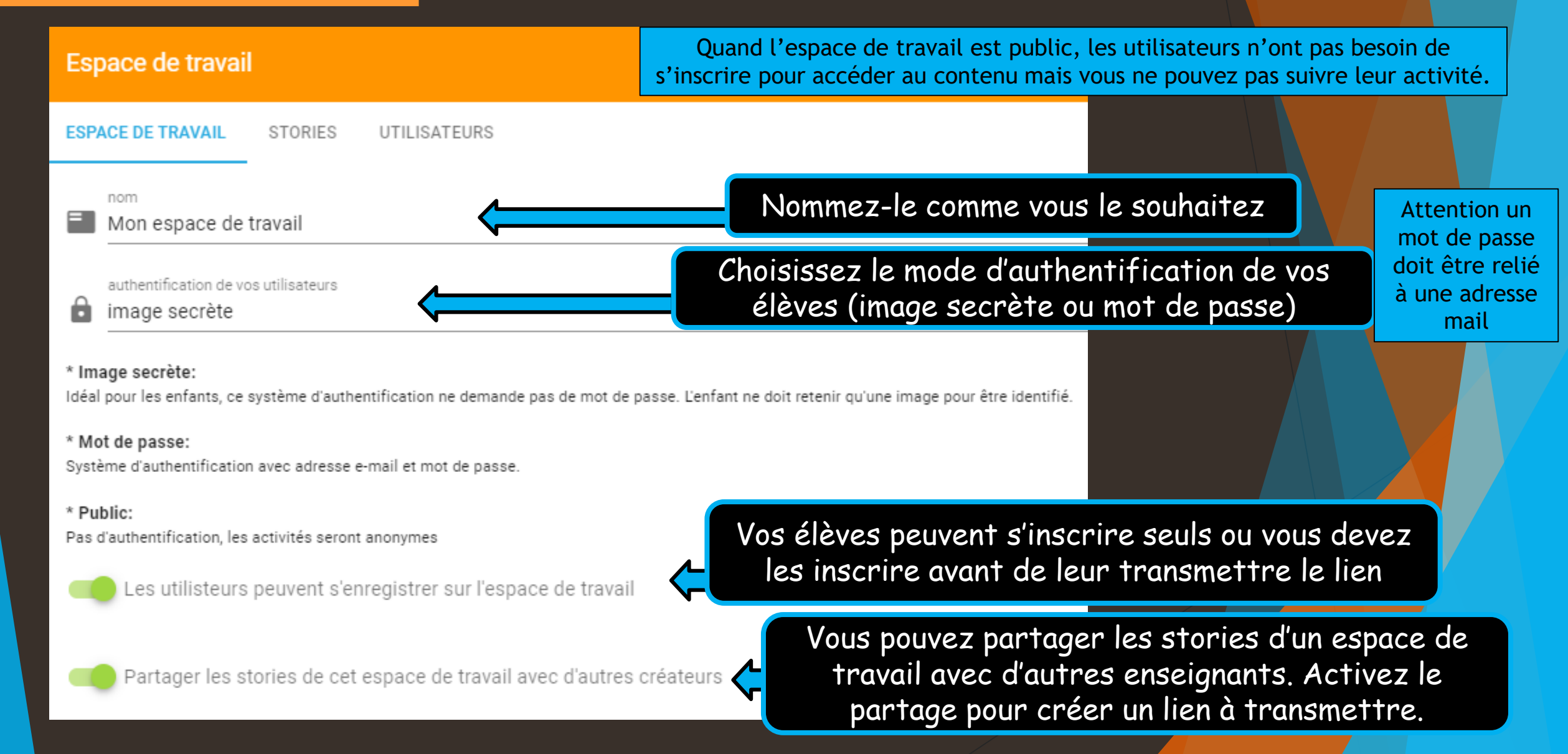

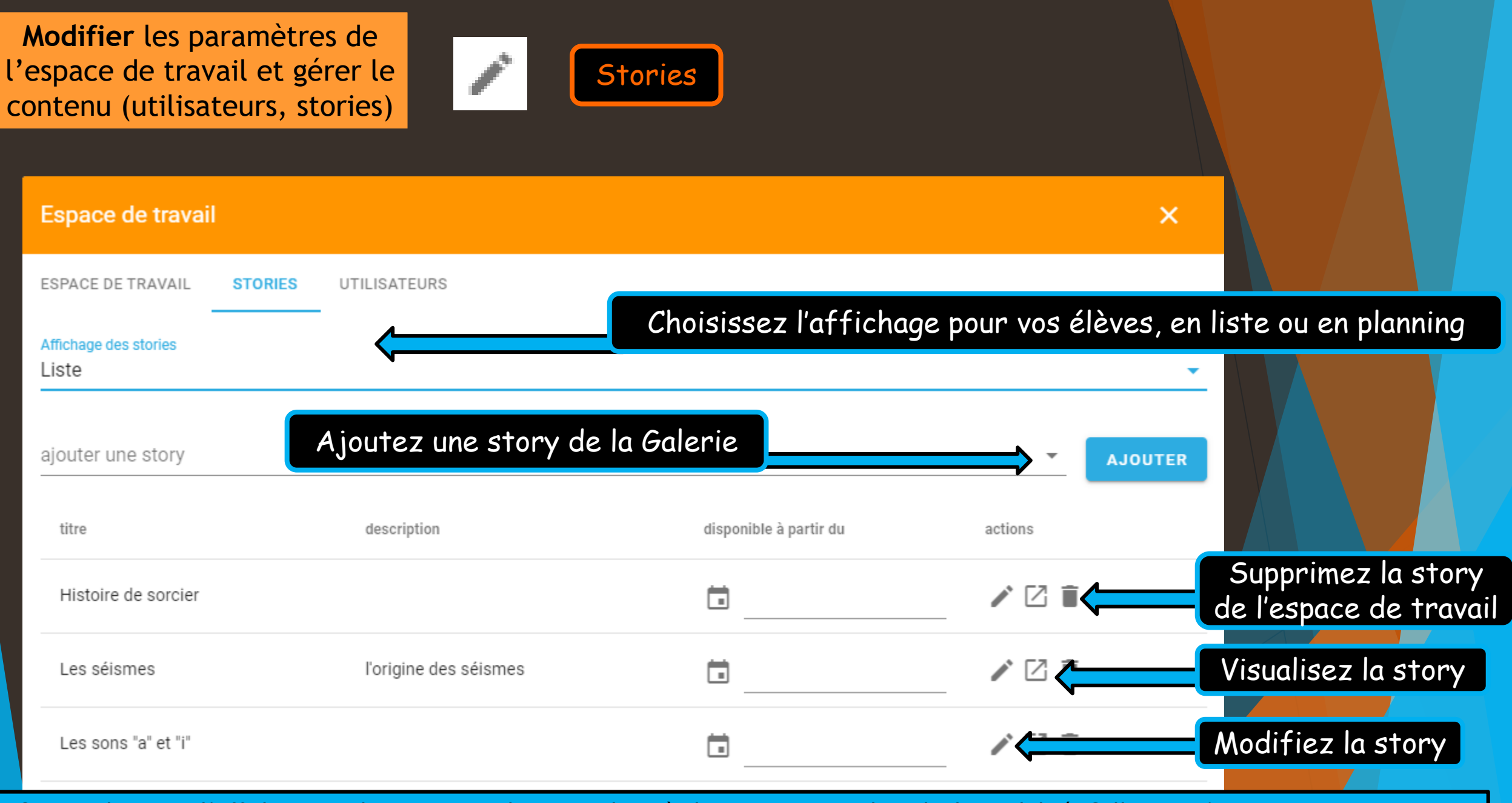

Si vous choisissez l'affichage en planning, vous devez attribuer à chaque story une date de disponibilité. Celles qui n'en auront pas, ne seront pas visibles par l'élève.

**Modifier** les paramètres de l'espace de travail et gérer le contenu (utilisateurs, stories)

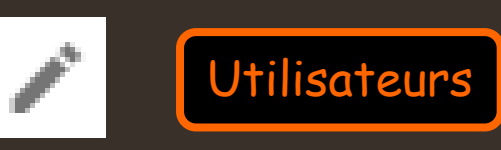

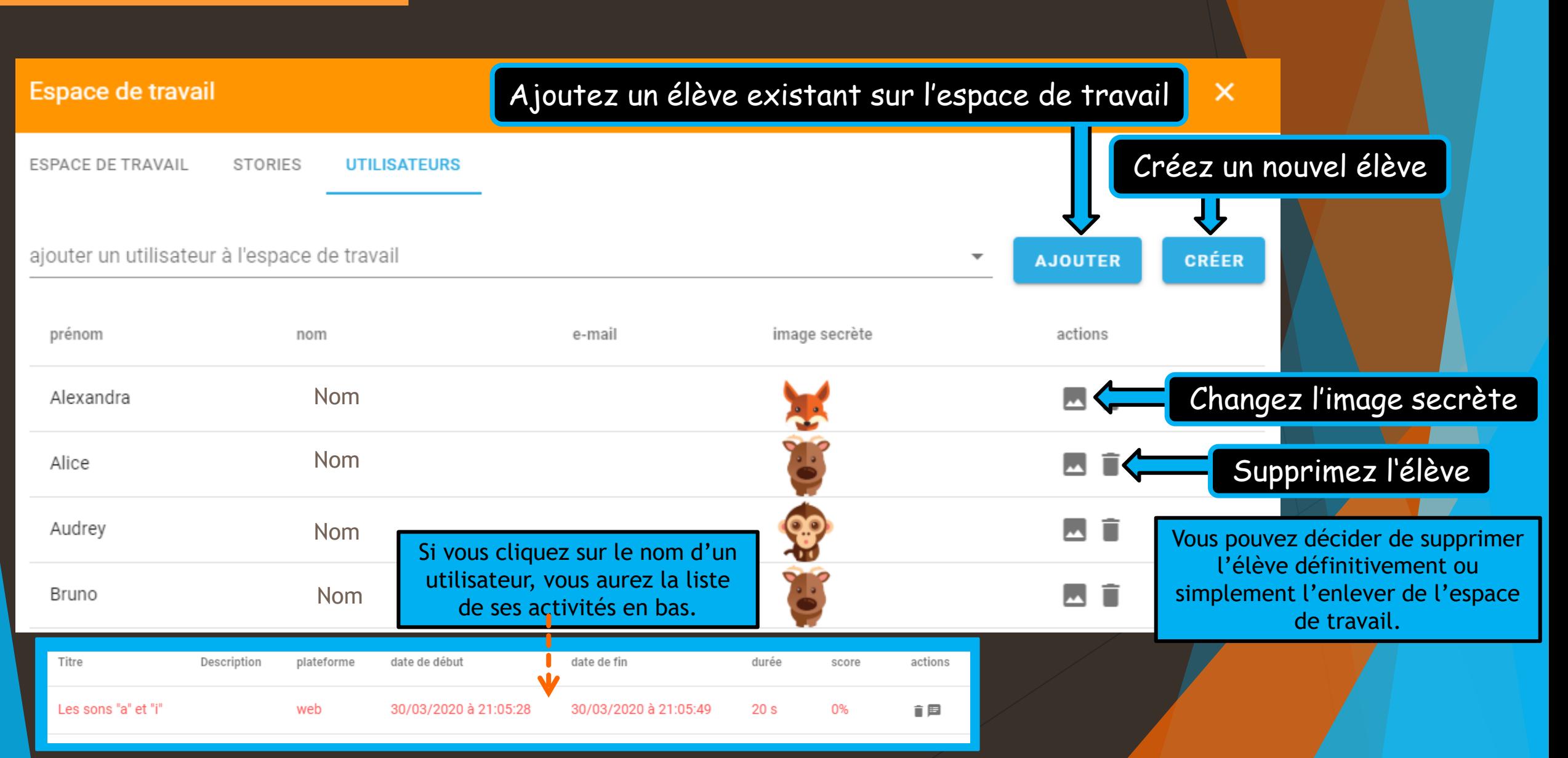

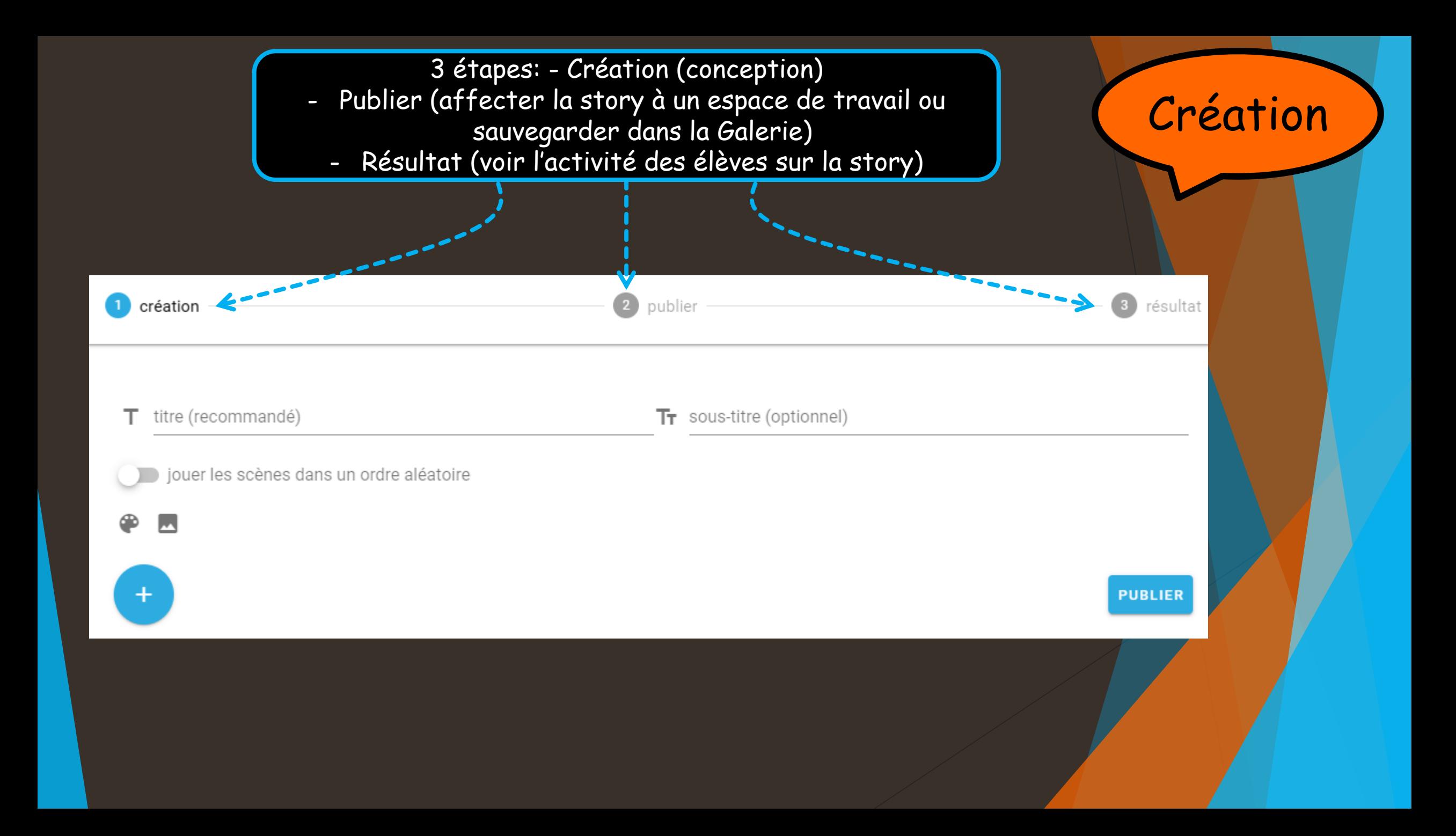

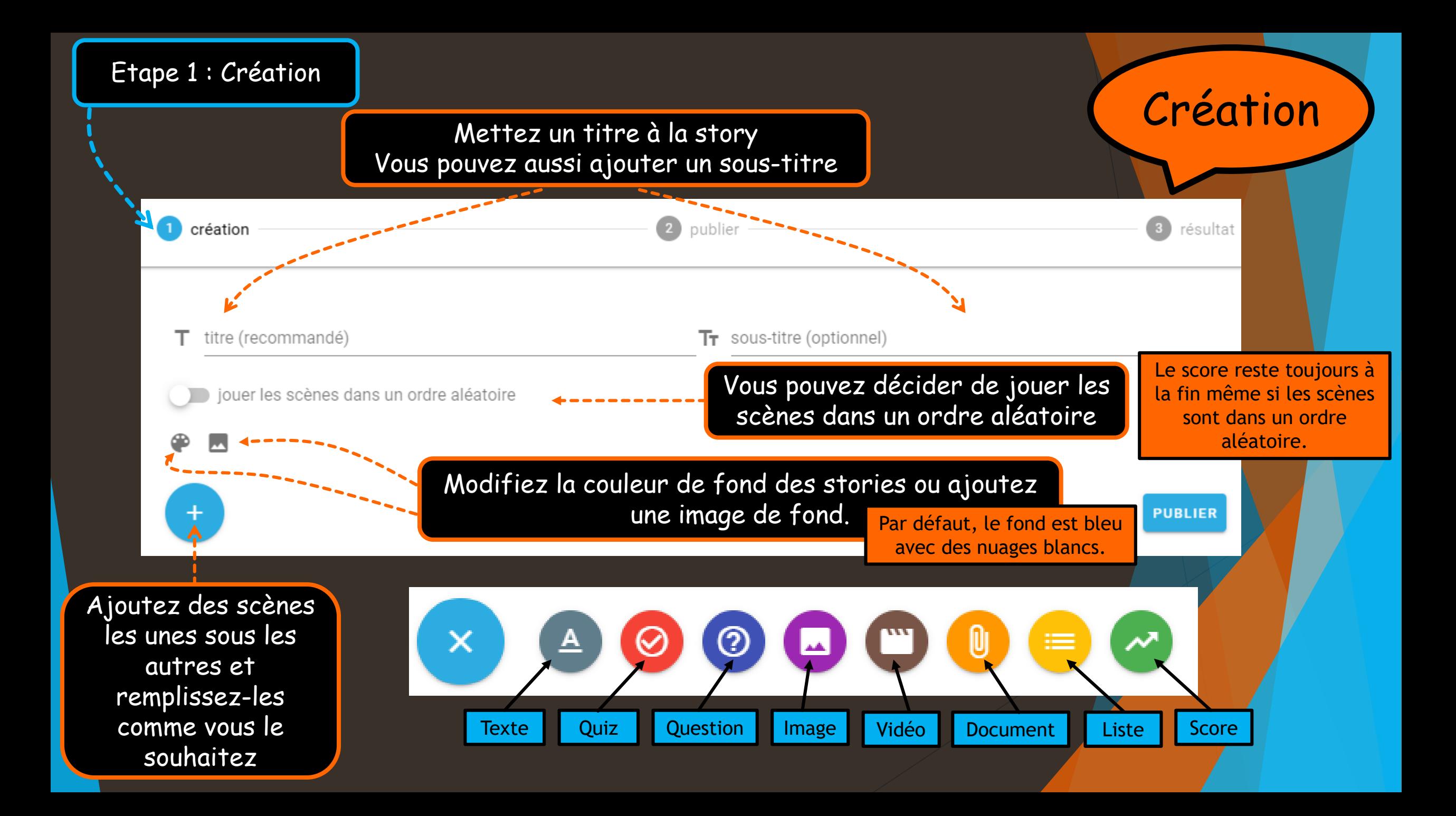

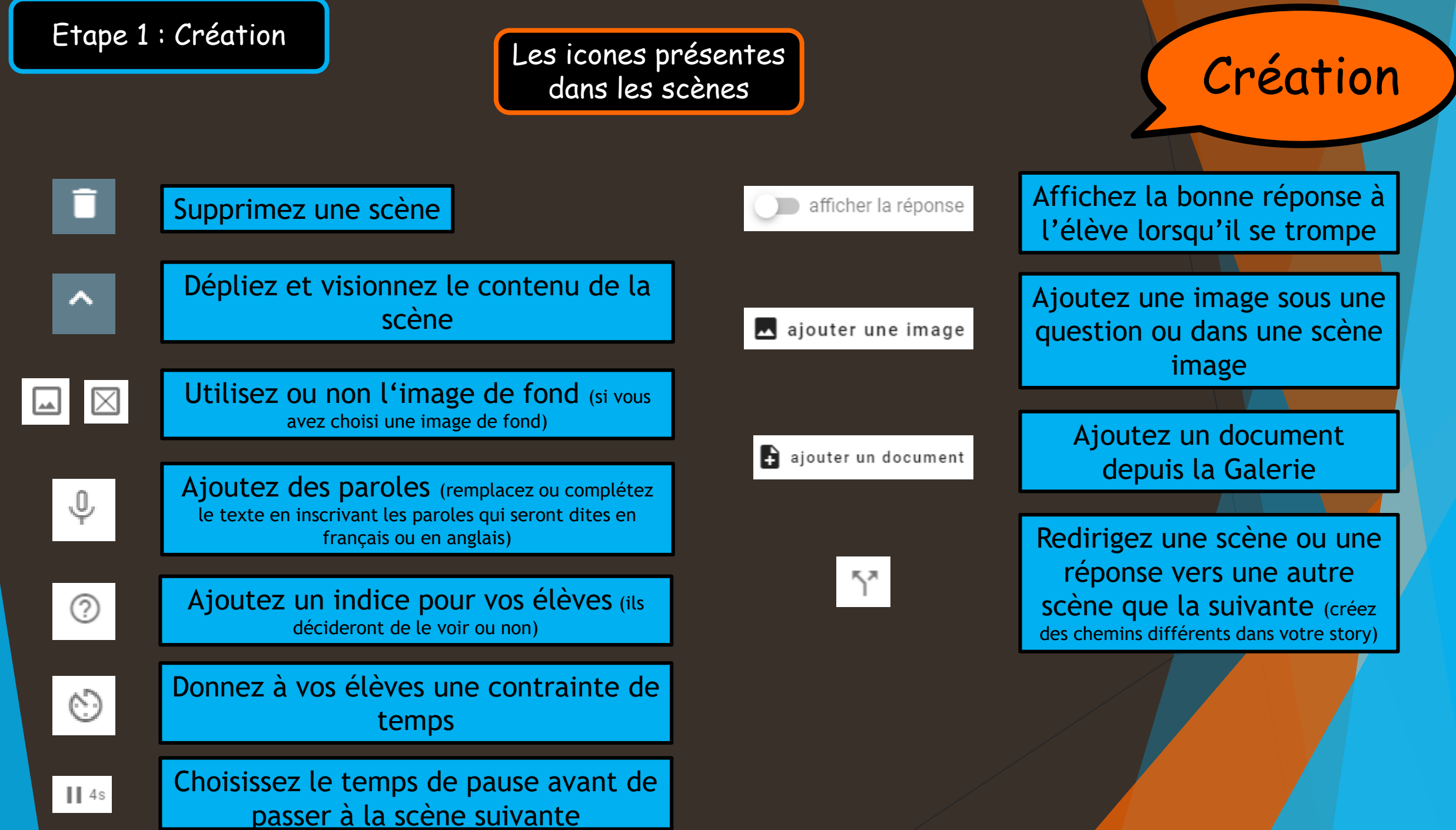

### Etape 1 : Création  $\begin{bmatrix} 1 & 0 & 0 \\ 0 & 1 & 0 \\ 0 & 0 & 1 \end{bmatrix}$  Une fois la story terminée…

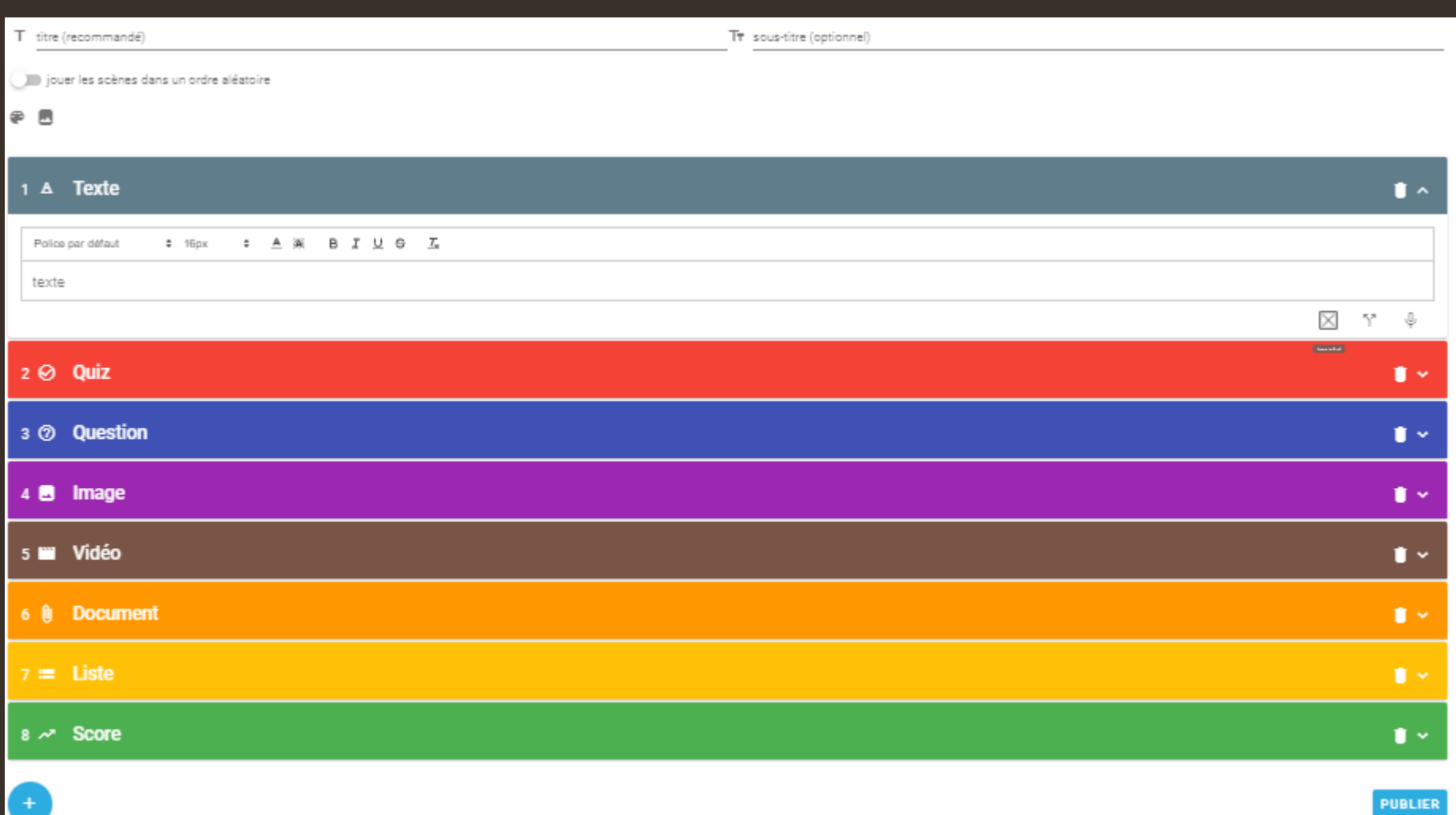

Création

…on clique sur Publier

 $\overline{\phantom{a}}$ 

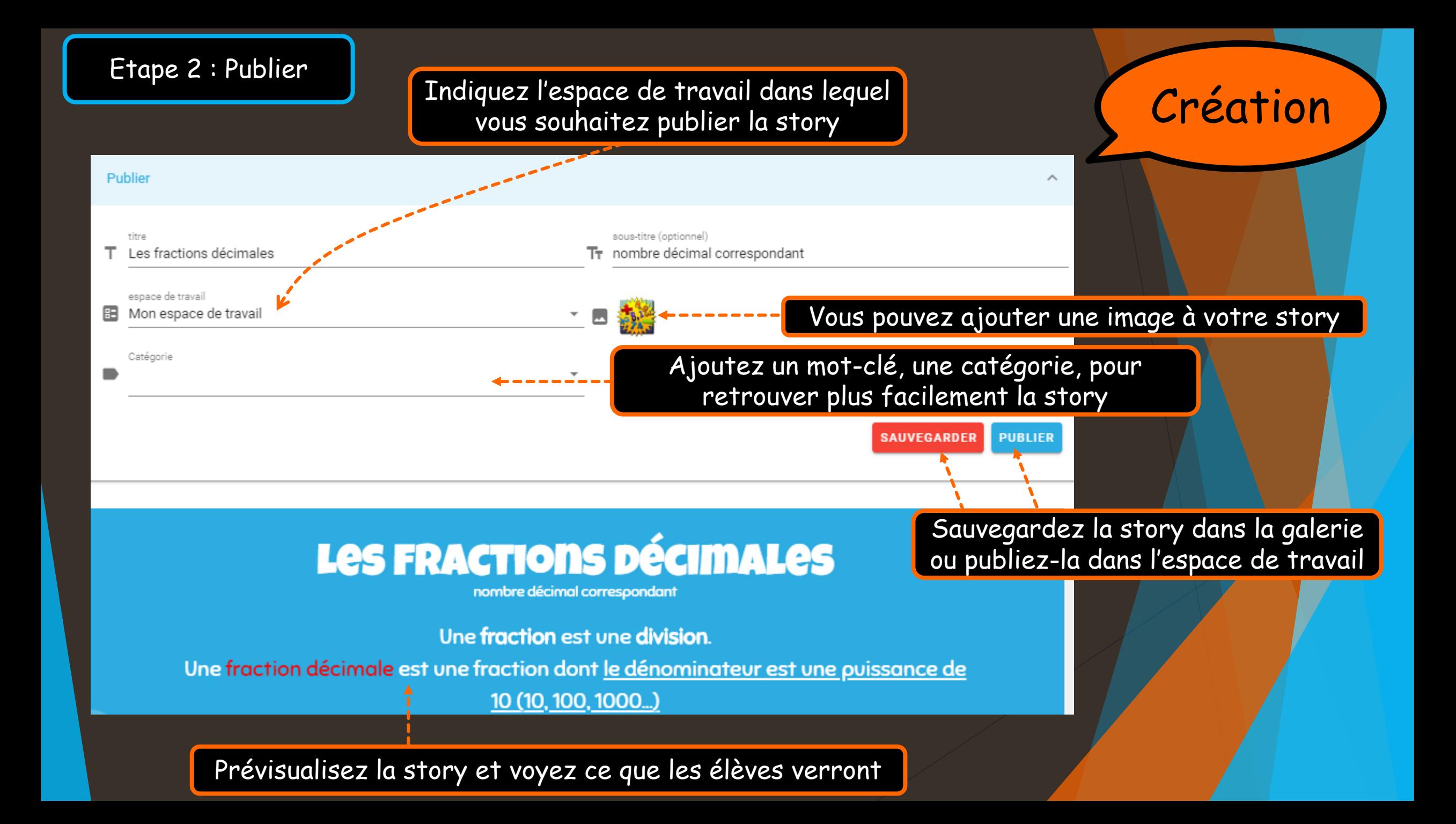

![](_page_13_Picture_0.jpeg)

### Création

#### Retrouvez les activités de la plus récente à la plus ancienne

![](_page_14_Figure_3.jpeg)

![](_page_15_Picture_1.jpeg)

Retrouvez toutes vos stories

![](_page_16_Picture_1.jpeg)

Unsplash est une banque d'images librement utilisables

![](_page_17_Picture_1.jpeg)

![](_page_17_Picture_13.jpeg)

Vous avez aussi une galerie avec vos propres images

Documents Galerie

![](_page_18_Picture_1.jpeg)

Retrouvez tous vos documents

![](_page_19_Figure_0.jpeg)

Messagerie

Ajoutez un Widget: site, visio-conférence, vidéo Youtube, document collaboratif

Messagerie

### **© HB**

![](_page_20_Picture_3.jpeg)

audrey.speransa

![](_page_20_Picture_5.jpeg)

jennifer NOM

![](_page_20_Picture_7.jpeg)

Alexandra DURAND

![](_page_20_Picture_9.jpeg)

Alice ROYER

![](_page_20_Picture_11.jpeg)

Audrey Speransa

![](_page_20_Picture_13.jpeg)

Carole Chioccoloni

Administrat...

#### En noir, le nom des élèves connectés s'affiche

![](_page_21_Picture_0.jpeg)

![](_page_21_Picture_1.jpeg)

Messagerie

Au milieu, vous retrouvez le fil de discussion

![](_page_22_Figure_0.jpeg)

![](_page_23_Picture_0.jpeg)

#### Affichage en liste

![](_page_23_Figure_2.jpeg)

![](_page_24_Picture_9.jpeg)

![](_page_25_Figure_0.jpeg)

## En bref…

- Un suivi pédagogique des élèves hors de la classe
- Du contenu numérique plus attractif pour les élèves
- Une différenciation du contenu proposé dans les différents espaces de travail
- Une personnalisation de l'expérience des élèves à l'intérieur d'un même contenu
- Un retour de l'enseignant sur l'activité des élèves, visible par ces derniers
- Un contact rapproché par des classes virtuelles, du partage de documents…